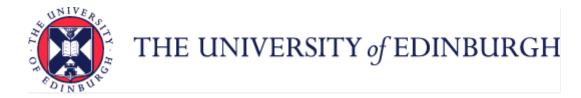

# A Guide to Partner, Parental, Special Leave

### Contents

| Introduction                          |
|---------------------------------------|
| Glossary                              |
| End to End Process Maps               |
| Key Roles                             |
| Before You Start                      |
| Policies                              |
| Subsidiaries                          |
| Leave Recording7                      |
| Work Schedules                        |
| 1 – Partner Leave (paid)              |
| 2 – Parental Leave (unpaid)           |
| 3 – Special Leave (paid and unpaid)11 |

### Introduction

This guidance document has been written to support the end to end business processes for Partner Leave (paid), Parental Leave (unpaid) and Special Leave (both paid and unpaid).

The guidance has been written by process with the key roles in mind. The responsibilities of a Line Manager and School or Department Administrator may vary between Colleges, Schools and Professional Service Group Departments. Line Managers should contact their local support team to understand the process and responsibilities within their own area.

For example a School or Department Administrator could be performing tasks in the process of a Line Manager.

### Glossary

| P&M                             | People and Money                                                                                                    |
|---------------------------------|----------------------------------------------------------------------------------------------------|
| SPL                             | Shared Parental Leave                                                                                                    |
| ER                              | Employer                                                                                                    |
| SDA                             | School/Department Administrator                                                                                          |
| Partner Leave (paid)            | Paid leave available to an employee when they become a new parent.                                                       |
| Parental Leave (unpaid)         | Unpaid leave, available to an employee to look after their child up to their 18 <sup>th</sup> birthday                   |
| Special Leave (paid and unpaid) | Available when an employee requires time off for other reasons that do not fall within the scope of other leave policies |

# End to End Process Maps

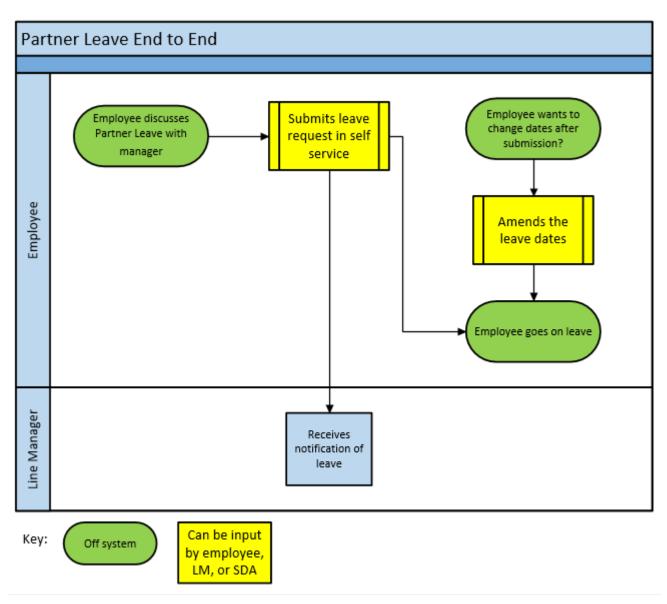

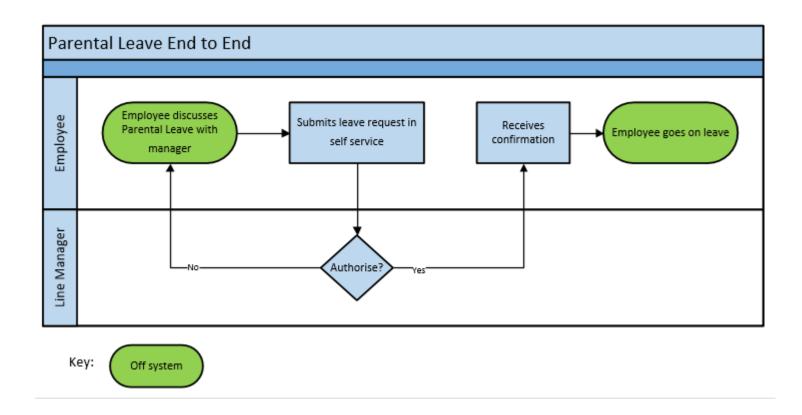

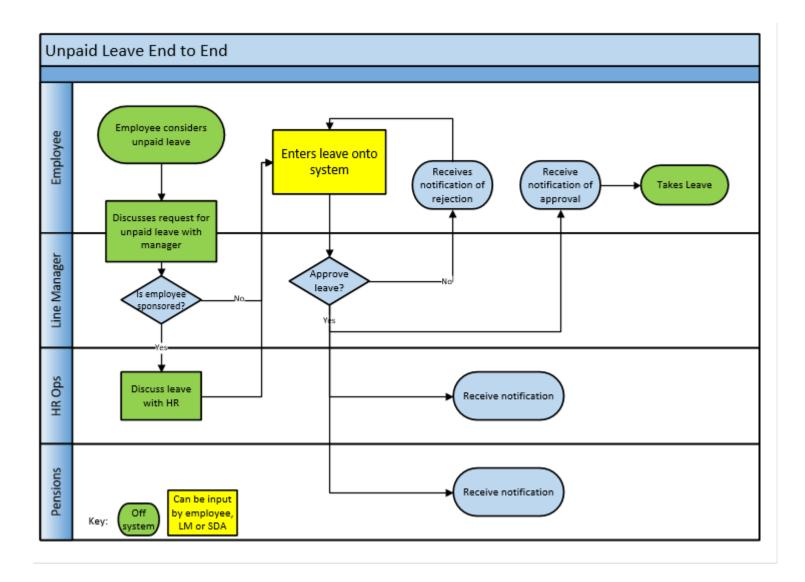

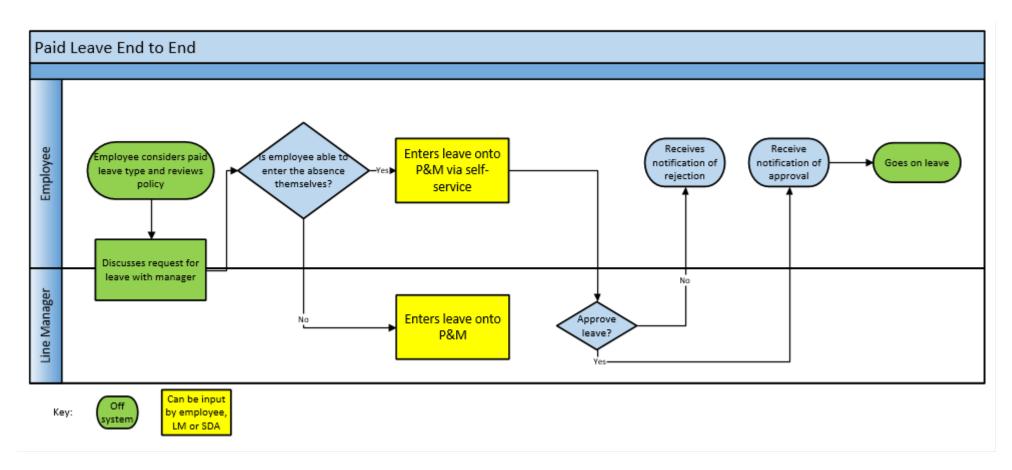

### Key Roles

| Role                                  | Description                                                                                            |  |  |
|---------------------------------------|----------------------------------------------------------------------------------------------------|--|--|
| University of Edinburgh Employee      | All university members of staff will have access to record leave in P&M                                |  |  |
| Line Manager                          | All members of staff that have direct or matrix style management responsibilities for other members of |  |  |
|                                       | university staff. Only direct line managers can record leave and not "dotted" line managers.           |  |  |
| School/Department Administrator (SDA) | Some areas will appoint a designated person within the School or Department to which absence and leave |  |  |
|                                       | can be reported to and recorded by.                                                                    |  |  |
| HR Operations                         | HR Operations will be notified when leave is unpaid.                                                   |  |  |
| Pensions                              | Pensions will be notified when leave is unpaid.                                                        |  |  |

### Before You Start

#### Policies

Please read the appropriate <u>University Policy</u>; Partner Leave (formerly Paternity Policy), Parental Leave or Special Leave, which apply to all employees of the University. These policies include information regarding eigibility, continuity of employment and requesting leave.

#### Subsidiaries

Employees of subsidiary companies should refer to their own leave policies. Leave entitlement plans for colleagues in subsidiaries (Edinburgh Innovation, Edinburgh University Press and UoE Accomodation Ltd) have been built in the system.

#### Leave Recording

All leave must be input into People and Money. Leave will normally be input into the People and Money system by the employee however there may be some situations where the Line Manager or School Department Administrator needs to input or amend the leave. The line manager(s) will receive a notification, and where necessary, HR Operations and Pensions will be notified.

Any existing absences, such as annual leave, that clash with the leave request must be withdrawn prior to processing the leave.

#### Monitoring periods of leave

Line Managers, Senior Managers and School Department Administrators can monitor periods of leave via the Absence Dashboard in People and Money. Please follow the user guide '<u>How to view Absence Reports</u>' for further details.

There are a number of employees recorded as being on unpaid leave for extended periods of time. You can check which employees in your area are on extended unpaid leave by viewing the "Unpaid Leave" tab within the 'Absence Reports' on People and Money. Line Managers / SDA's should review this periodically to ensure that it is appropriate for employees to remain on unpaid leave and ensure that conversations are taking place regarding the individual returning to the workplace and how to manage accrued annual leave.

#### Work Schedules

Work schedules in People and Money are critical since they underpin the operation of other functions, such as the annual leave requesting and recording process. Every assignment must have a work schedule and these are normally discussed and agreed on appointment or when there is a change in working hours/pattern or a flexible working request has been made.

## 1 – Partner Leave (paid)

Partner Leave is paid time off, available to an employee when they become a new parent and wish to support their partner immediately following the birth or adoption of their child. Employees and managers should refer to the Partner Leave Policy.

| Role\Process                          | Employee                                                                                                    | Line Manager/SDA                                                                |
|---------------------------------------|----------------------------------------------------------------------------------------------------|---------------------------------------------------------------------------------|
| Antenatal                             | Employees can take paid time off to attend two antenatal appointments or adoption                                                                                                    |                                                                                 |
| Appointments or<br>Adoption Placement | placement meetings. Employees should discuss with their manager the dates and times of any appointments they'd like to attend, so that they can consider whether this can be                                                                                            | The line manager will receive an email notification as well as a bell           |
| Meetings                              | approved. It is helpful to give their manager as much notice as possible.                                                                                                    | notification in their task list in<br>People and Money alerting them to         |
|                                       | The appointments/meetings must be entered into People and Money and the appointment card/letter attached (if appropriate).                                                                                                    | the request.                                                                    |
|                                       | P&M user Guide - How to request other paid leave                                                                                                    | All leave must be input into People<br>and Money. Partner leave will            |
|                                       | If they would like to attend more than two appointments with their partner then they will need to request time off as annual leave, time off in lieu or unpaid special leave.                                                                                           | normally be input into the People<br>and Money system by the employee           |
|                                       | P&M User Guide – How to request, cancel and amend annual leave                                                                                                    | however there may be some                                                       |
|                                       | P&M User Guide – Employee Guide to Special, Other and Unpaid Leave                                                                                                    | situations where the Line Manager<br>or SDA needs to input or amend the         |
| Requesting Partner<br>Leave           | Partner Leave must be requested through self-service in People and Money no later than<br>4 weeks before the baby is due to be born. An employee can take up to two weeks' paid<br>partner leave which must be taken within the first year of their child being born or | leave.                                                                          |
|                                       | adopted. They can choose to take their leave as one two- week period, or as                                                                                                    | P&M User Guide – Line                                                           |
|                                       | two separate weeks.                                                                                                    | Manager SDA Guide to Family Leave                                               |
|                                       | P&M User Guide – Employee Guide to Family Leave                                                                                                    | <u>P&amp;M User Guide – How to view and</u><br>approve or reject leave requests |
|                                       | If the employee plans to take Shared Parental Leave they must take their Partner Leave                                                                                                    |                                                                                 |
|                                       | first as the entitlement to partner leave ends when SPL starts. <u>Guide to Shared Parental</u><br>Leave                                                                                                    |                                                                                 |
| Changing/Cancelling<br>Leave          | If the employee wishes to change or cancel the leave dates then this must be actioned in People and Money.                                                                                                    |                                                                                 |

|                   | P&M User Guide – Employee Guide to Family Leave                                                                                                    |
|-------------------|----------------------------------------------------------------------------------------------------|
| Annual Leave      | The employee may wish to add annual leave to the beginning or end of their Partner<br>Leave. This must be requested through People and Money.<br>P&M User Guide – How to request, cancel and amend annual leave |
| Supporting Inform |                                                                                                    |
| People and Money  | y User Guides                                                                                                    |
| Human Resources   | A-Z of Policies                                                                                                    |

# 2 – Parental Leave (unpaid)

Parental leave is unpaid time off, available to an employee to look after their child up to their 18<sup>th</sup> birthday. Employees and managers should refer to the Parental Leave Policy.

| Role\Process                 | Employee                                                                                                    | Line Manager/SDA                                                                                                    |
|------------------------------|----------------------------------------------------------------------------------------------------|----------------------------------------------------------------------------------------------------|
| <b>Requesting Parental</b>   | Employees must request leave through P&M at least 21                                                                                                    | The line manager must discuss the leave requirements with the                                                                                                 |
| Leave                        | days' before the first day of leave.<br>Unless the child is disabled, leave must be recorded in<br>P&M as whole weeks even if only taking part of a week. If                   | employee and ensure they are aware that periods of unpaid leave may impact their pension benefits and contributions.                                          |
|                              | the child is disabled the leave can be taken and recorded<br>as part weeks/single days.<br><u>P&amp;M User Guide – Employee Guide to Family Leave</u>                          | The line manager will receive an email notification as well as a bell<br>notification in their task list in People and Money alerting them of<br>the request. |
| Delaying Leave               | Managers will make every effort to approve, however if<br>they are unable to agree to the dates for business reasons,<br>the leave may be delayed. The employee will receive a | The dates should be approved or can be delayed by suggesting a new start date. The request should <b>NOT</b> be rejected.                                     |
|                              | notification. The original dates will need to be amended.<br><u>P&amp;M User Guide – Employee Guide to Family Leave</u>                                                        | The line manager is responsible for monitoring leave requests from employees, in line with the University <u>policy</u> .                                     |
| Changing/Cancelling<br>Leave | If the employee wishes to change or cancel the leave dates then<br>this must be actioned in People and Money.<br><u>P&amp;M User Guide – Employee Guide to Family Leave</u>    | P&M User Guide – Line Manager SDA Guide to Family Leave                                                                                                    |

| Supporting Information          |  |  |  |  |  |
|---------------------------------|--|--|--|--|--|
| People and Money User Guides    |  |  |  |  |  |
| Human Resources A-Z of Policies |  |  |  |  |  |
|                                 |  |  |  |  |  |

# 3 – Special Leave (paid and unpaid)

Special Leave may be available when an employee needs time off for reasons that do not fall within the scope of other leave policies. Employees and managers should refer to the <u>Special Leave Policy</u> to understand the types of leave available to deal with these different situations.

During periods of paid or unpaid special leave employees will continue to accrue their annual leave entitlement. Where **unpaid** leave has been for an extended period employees should be encouraged to use their accrued, but unused annual leave, before they return to work. They should only carry forward leave in exceptional circumstances, with the agreement of their line manager. If an employee is returning from an extended period of special leave and has accrued leave that they have not been able to take, their leave balance will require to be manually adjusted. Guidance on how to do this can be found in the <u>P&M User Guide – How to adjust balances</u>. In areas where there is no SDA available to help with this, line managers can raise a service request to HR Operations who can do this.

For more information please refer to the Special Leave Policy.

| Role\Process              | Employee                               | Line Manager/SDA                             | HR Operations | Pensions |
|---------------------------|----------------------------------------|----------------------------------------------|---------------|----------|
| <b>Requesting Special</b> | Employees must first read the          | The line manager must discuss the            |               |          |
| Leave                     | Special Leave Policy and discuss       | special leave requirements with the          |               |          |
|                           | their requirements with their          | employee.                                    |               |          |
|                           | manager.                               |                                              |               |          |
|                           |                                        | As there are limits to the amount of         |               |          |
|                           | The amount of time off an employee     | unpaid leave for sponsored visa              |               |          |
|                           | can take, and whether leave is paid    | holders, all requests for unpaid leave       |               |          |
|                           | or unpaid, will depend on the type     | from a sponsored visa holder should          |               |          |
|                           | of leave requested (see Appendix I in  | be discussed with HR Operations              |               |          |
|                           | the <u>Special Leave Policy</u> ).     | before proceeding with the process.          |               |          |
|                           | Special Leave must be requested        | The line manager will receive an email       |               |          |
|                           | through self-service in P&M.           | notification as well as a notification bell  |               |          |
|                           | P&M User Guide – Employee Guide        | in their task list in People and Money       |               |          |
|                           | to Special Leave – Paid and Unpaid     | alerting them to the request. They will      |               |          |
|                           | · · · · · · · · · · · · · · · · · · ·  | be required to approve or reject the         |               |          |
|                           | If the employee is a Sponsored Visa    | request.                                     |               |          |
|                           | Holder they should note that they      |                                              |               |          |
|                           | are, as part of their visa conditions, | If the manager can't approve the             |               |          |
|                           | permitted to take up to four weeks'    | request, they should add comments to         |               |          |
|                           | unpaid leave during a calendar         | the rejected request, explaining the         |               |          |
|                           | year. If they take more time off on    | reasons why and suggest possible             |               |          |
|                           | an unpaid basis, the University        | alternative options such as the use of       |               |          |
|                           | must cease to sponsor them.            | Annual Leave, Emergency Time Off for         |               |          |
|                           |                                        | Dependants or Flexible Working -             |               |          |
|                           |                                        | please refer to the <u>Leave and Absence</u> |               |          |
|                           |                                        | <u>Options</u> page for more information on  |               |          |
|                           |                                        | the types of leave available. The            |               |          |
|                           |                                        | manager should also keep a record of         |               |          |
|                           |                                        | the decision offline.                        |               |          |
|                           |                                        |                                              |               |          |
|                           |                                        |                                              |               |          |

| Paid to unpaid leave<br>(see also unpaid<br>special leave below) | For some types of special leave, paid<br>leave may be available for a period<br>of time, followed by a period of<br>unpaid leave. In these situations,<br>two periods of leave need to be<br>requested in P&M.<br><u>P&amp;M User Guide – Employee Guide</u><br>to Special, Other and Unpaid Leave                                                                                                    |                                                                                                    |                                                                                                    |                                                                                                    |
|------------------------------------------------------------------|----------------------------------------------------------------------------------------------------|----------------------------------------------------------------------------------------------------|----------------------------------------------------------------------------------------------------|----------------------------------------------------------------------------------------------------|
| Unpaid Special<br>Leave                                          | If an employee takes unpaid special<br>leave, they may not earn enough in<br>a pay period to make their regular<br>pension contributions. Depending<br>on the length of your unpaid leave<br>you may not earn enough in a pay<br>period to receive non-cash benefits,<br>such as voluntary benefits paid via<br>salary sacrifice i.e childcare vouchers<br>and cycle to work. If you have any<br>questions regarding voluntary<br>benefits you pay via salary sacrifice,<br>you should contact<br>HRHelpline@ed.ac.uk | Ensure the employee is aware that<br>periods of unpaid leave may impact<br>their pension benefits and<br>contributions and non cash benefits<br>If the school/department wants to<br>continue to pay ER contributions during<br>an employee's period of unpaid leave,<br>they should contact the Pensions<br>Department. | HR ops will be<br>notified of approved<br>unpaid leave<br>requests and will<br>check to see if the<br>employee is a<br>sponsored visa<br>holder. Periods of<br>unpaid leave may<br>need to be reported<br>to the UKVI.<br><u>P&amp;M User Guide -</u><br><u>HR Operations Guide</u><br>to Unpaid Leave | Pensions will be<br>notified of<br>approved unpaid<br>leave requests. The<br>Pensions team will<br>contact the<br>employee directly<br>if there are any<br>pension<br>implications that<br>they should be<br>aware of and will<br>advise them of<br>their options<br>regarding their<br>pension<br>contributions. |
| Extended period of<br>unpaid special leave<br>abroad             | When discussing their special leave<br>with their manager, the employee<br>should let them know if they are<br>going abroad to work. The employee<br>should read the <u>Working Abroad</u><br><u>webpages</u> .                                                                                                    | Before agreeing to an employee going<br>abroad to work for an extended period<br>of time, the manager must read the<br><u>Working Abroad webpages</u> .                                                                                                    |                                                                                                    |                                                                                                    |

| Changing/Cancelling<br>Leave                                                                                     | If the employee wishes to change or<br>cancel the leave dates then this<br>must be actioned in People and<br>Money. Please refer to the <u>P&amp;M</u><br><u>User Guide – Employee Guide to</u><br>Special, Other and Unpaid Leave | The line manager will receive an email<br>notification as well as a notification bell<br>in their task list in People and Money<br>alerting them to the request. They will<br>be required to re-approve or reject the<br>cancellation or amendment. |  |
|----------------------------------------------------------------------------------------------------|----------------------------------------------------------------------------------------------------|----------------------------------------------------------------------------------------------------|--|
| Supporting Information<br>People and Money Us<br>Human Resources A-Z<br>Working Abroad webp<br>Pensions webpages | on<br>er Guides<br>of Policies                                                                                                    |                                                                                                    |  |